## Fiche de données **Modbus TCP**

L2003591-C 15.04.2024

### auco

# 01 **Introduction**

L'interface Modbus sur les systèmes DUCO (via l'option Duco Connectivity Board sur une DucoBox)1 permet à un système de contrôle externe ou de Gestion Technique du Bâtiment de communiquer avec le système de ventilation DUCO.

De cette manière, des informations sur le réseau de ventilation peuvent être demandées via des paramètres de lecture ou des registres d'entrée, ou des réglages peuvent être lus ou ajustés via des paramètres d'écriture ou des registres de maintien.

Le protocole supporté est Modbus TCP sur Ethernet ou wifi via le Duco Connectivity Board.

## 02 **Travailler avec des registres / paramètres**

Les DucoBox Silent Connect, Focus et Energy supportent le sous-ensemble Modbus suivant :

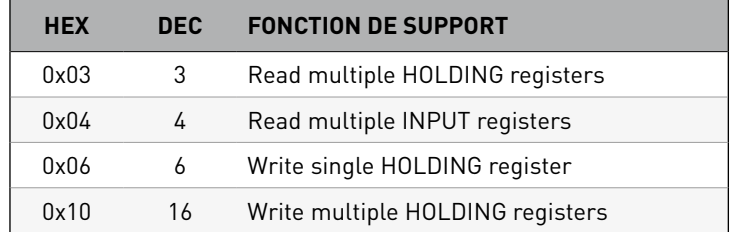

Ici, les registres input sont des variables de 16 bits en lecture seule et les registres d'exploitation sont des variables de 16 bits lecture / écriture. Le Duco Connectivity Board fonctionne comme esclave Modbus via TCP sur le port 502. L'adresse Modbus peut être réglée via le menu Affichage (voir fiche d'information L8000002), l'Appli Duco Installation ou le Duco Network Tool.

L'unité de commande externe communique avec chaque composant (nœud) via des paramètres de lecture (INPUT) et des paramètres d'écriture (HOLDING).

- → Paramètres de lecture (INPUT) : type de système de ventilation, état de la ventilation, qualité de l'air intérieur en fonction de l'humidité relative, qualité de l'air intérieur en fonction de la valeur de CO $_{_2^{\prime\prime}}$  ...
- $\rightarrow$  Paramètres d'écriture (HOLDING) : état de la ventilation, identification (des composants), ...

Chaque nœud et ses paramètres reçoivent un codage : **XX**yy (**XX**=numéro de nœud, yy=numéro de paramètre).

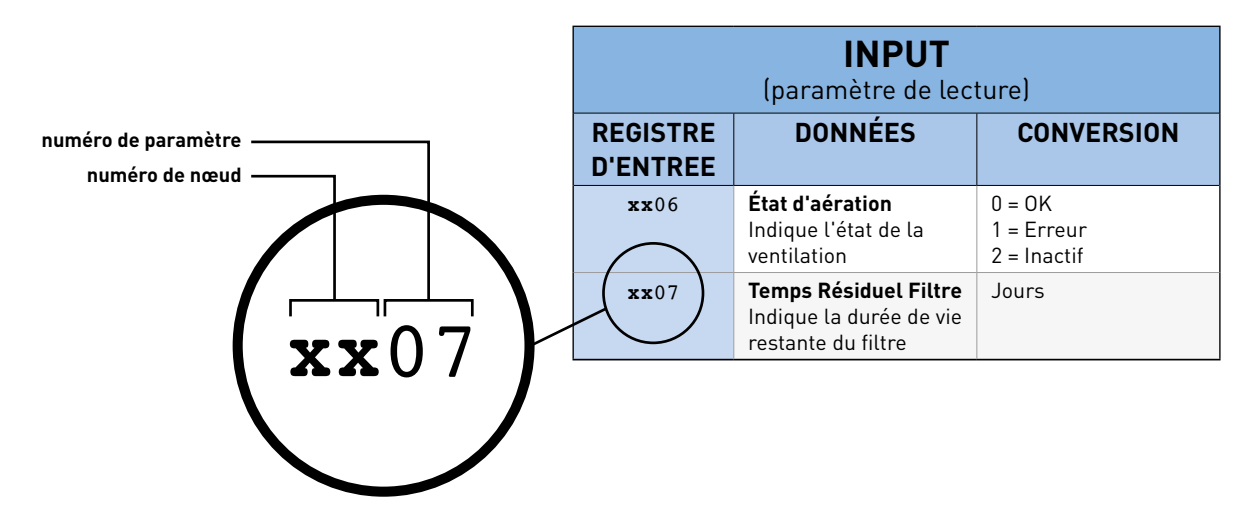

Ces données permettent de lire et de commander toutes les valeurs à partir de l'unité de commande externe. Il y a des paramètres spécifiques par composant.

En raison d'une différence au niveau de certaines implémentations Modbus par rapport à la spécification officielle (sur laquelle repose notre implémentation), un décalage d'adresse de « 1 » des paramètres de lecture et d'écriture peut survenir. Par exemple : l'adresse de lecture « 20 » devient « 19 ».  $\left( \left| \right| \right)$ Cela peut être résolu pour chaque type de box (Silent Connect, Focus, Energy) via l'Appli Duco Installation ou le Duco Network Tool sous l'onglet >Tree view-Settings-extern settings. Avec la DucoBox Focus, ce problème peut en outre être résolu en réglant '>RegOffs' sur '1' sous >CONFIG>Modbus dans le menu Affichage. Avec la DucoBox Energy également via "Register Offset" sous >Settings>Modbus dans le menu avancé.

# 03 **Aperçu des paramètres**

L'aperçu est regroupé en deux sections :

- Paramètres supportés uniquement par la DucoBox
- Paramètres supportés par les composants

Vous trouverez ci-dessous un aperçu des paramètres INPUT et HOLDING pour le système de ventilation et les composants.

#### **Paramètres DucoBox :**

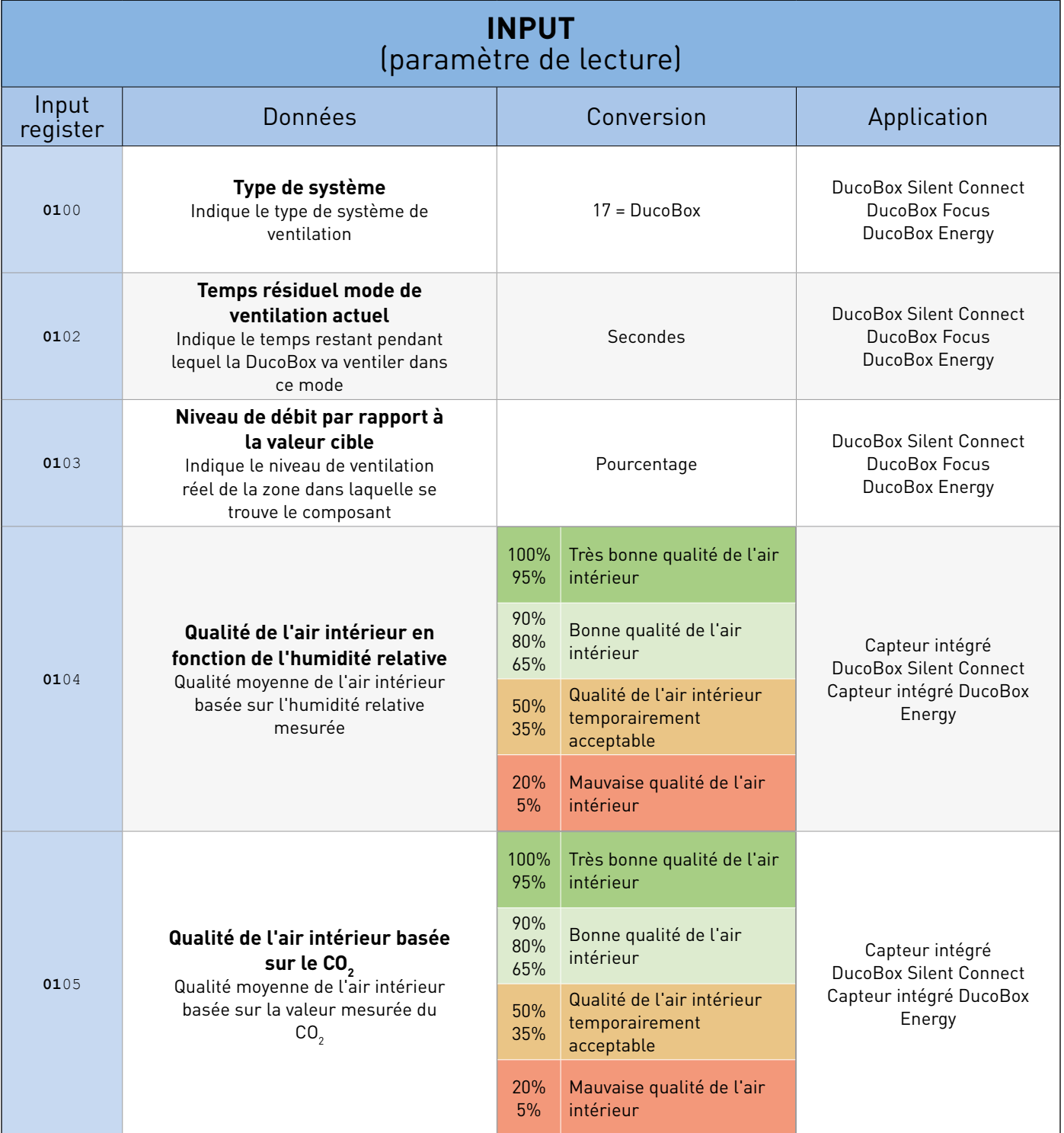

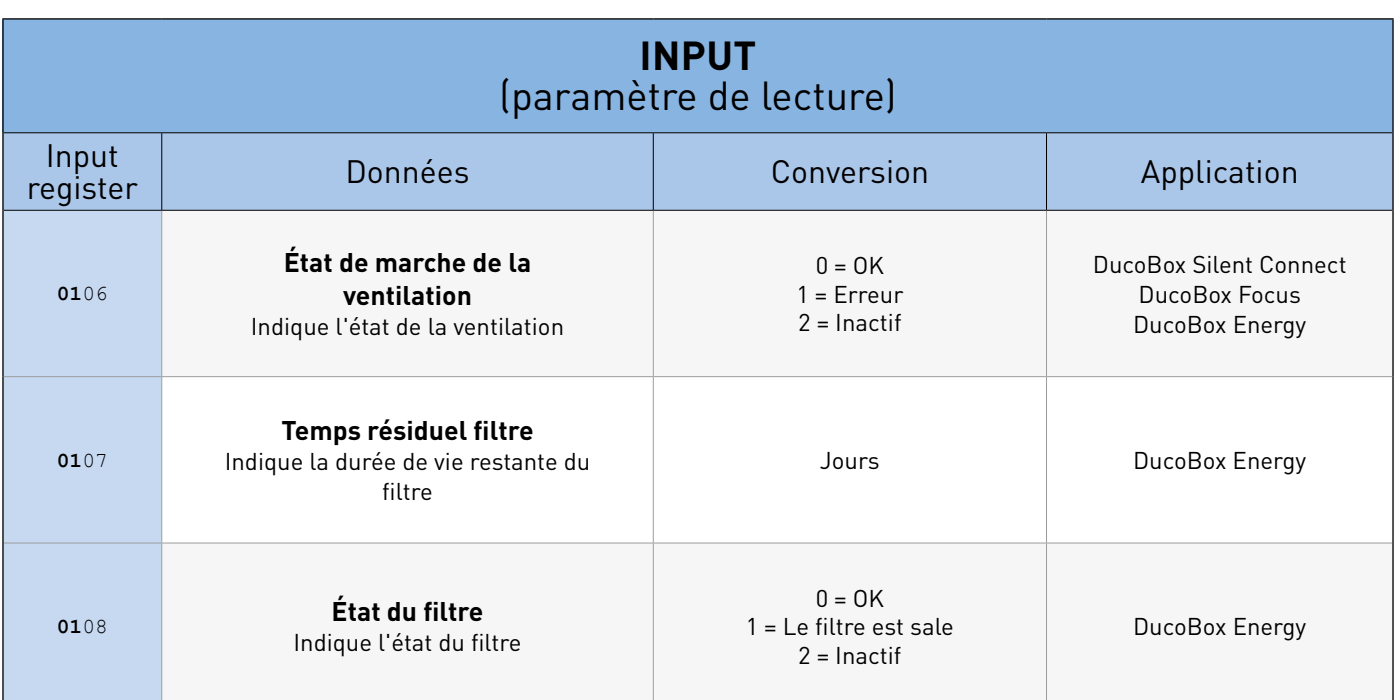

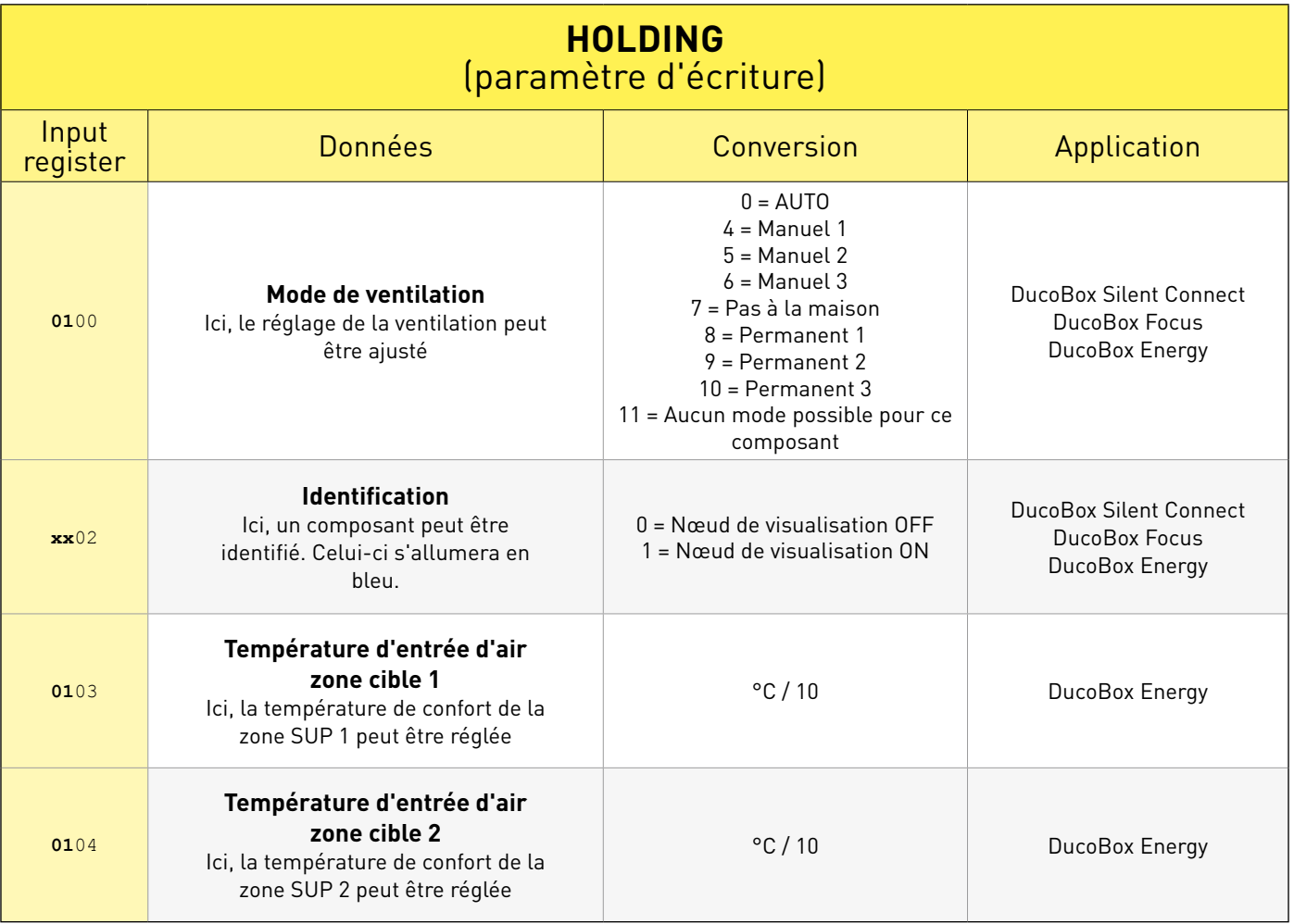

### **Paramètres du nœud :**

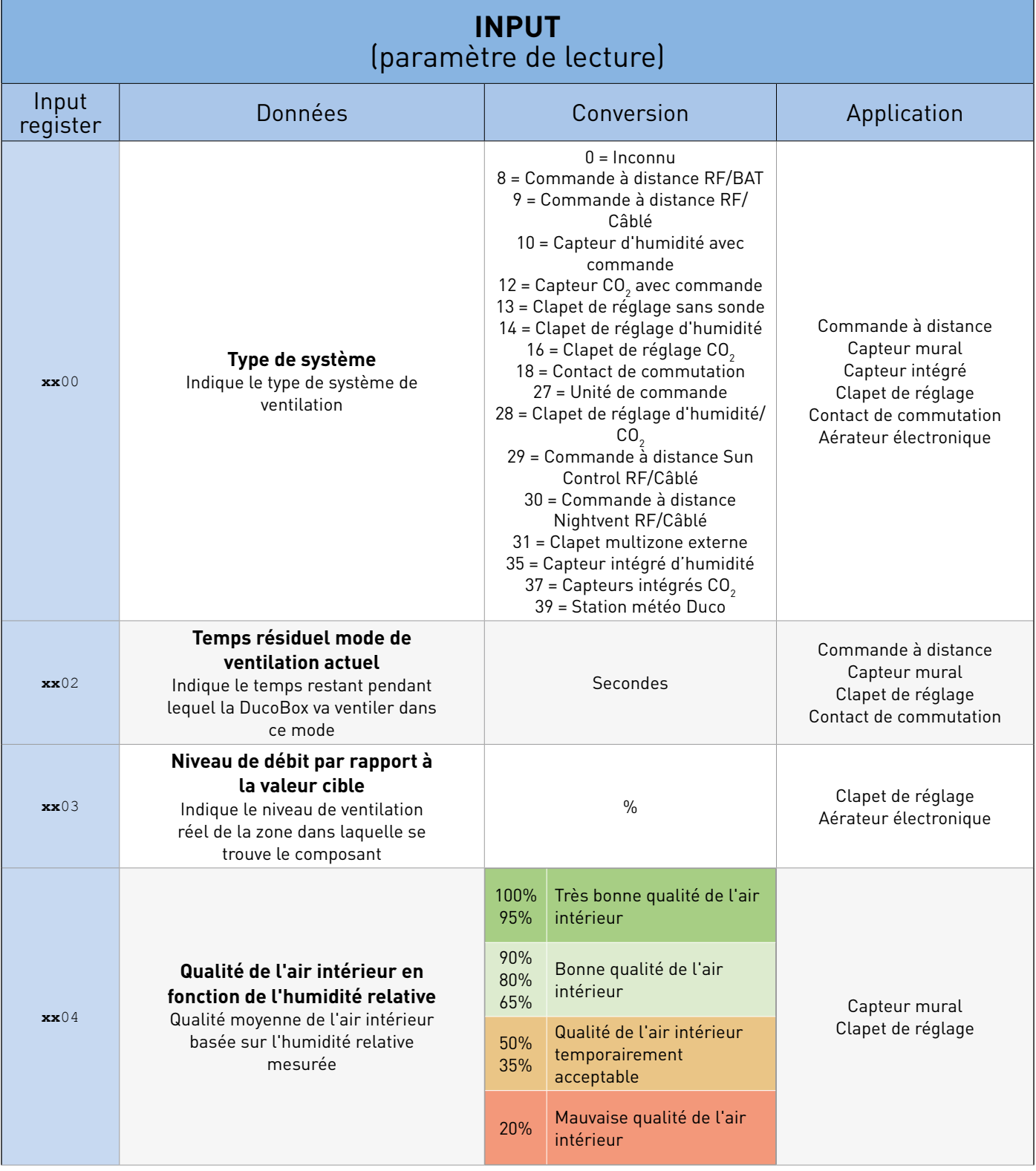

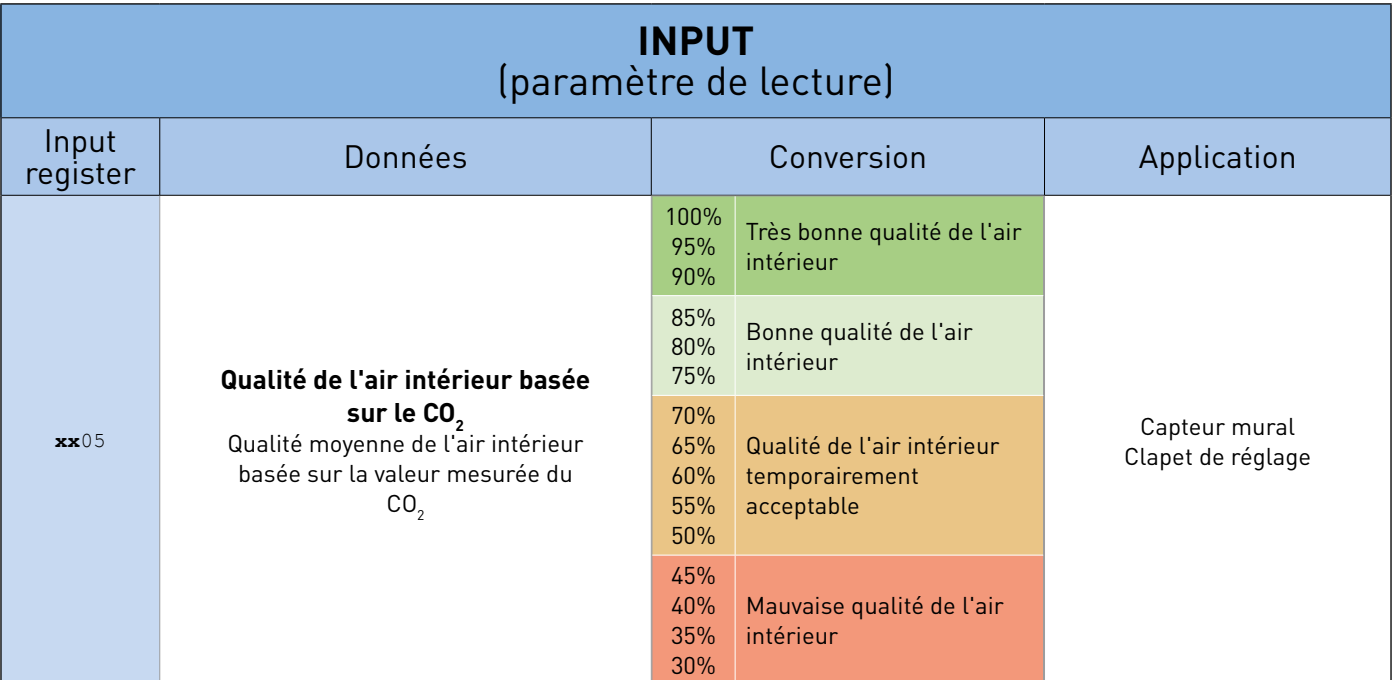

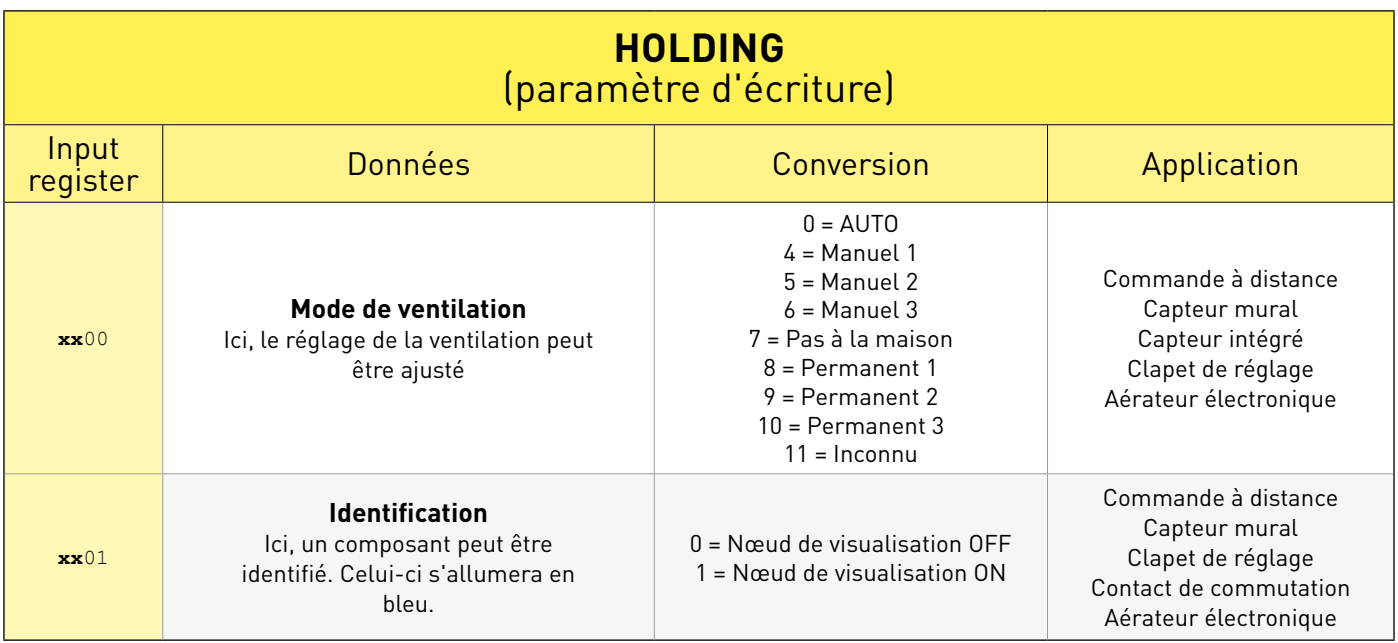

# 04 **Données générales**

Pour savoir quels nœuds sont présents dans le réseau, on peut (facultativement) utiliser les registres INPUT ci-dessous. Alternativement, on peut scanner tous les registres.

Exemple :

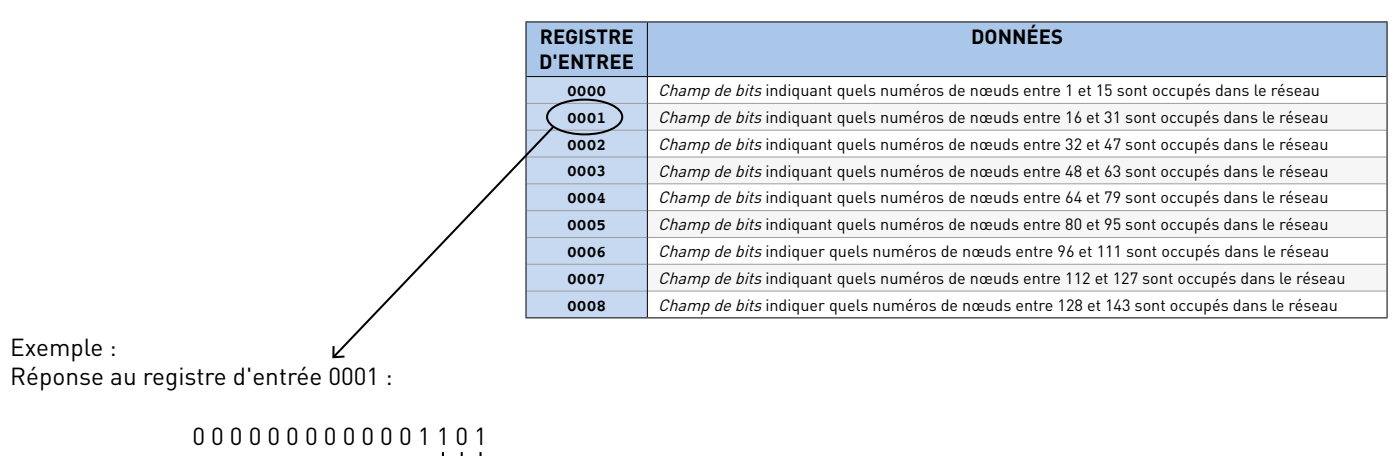

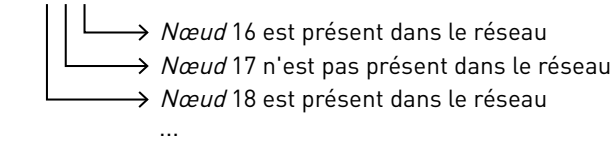

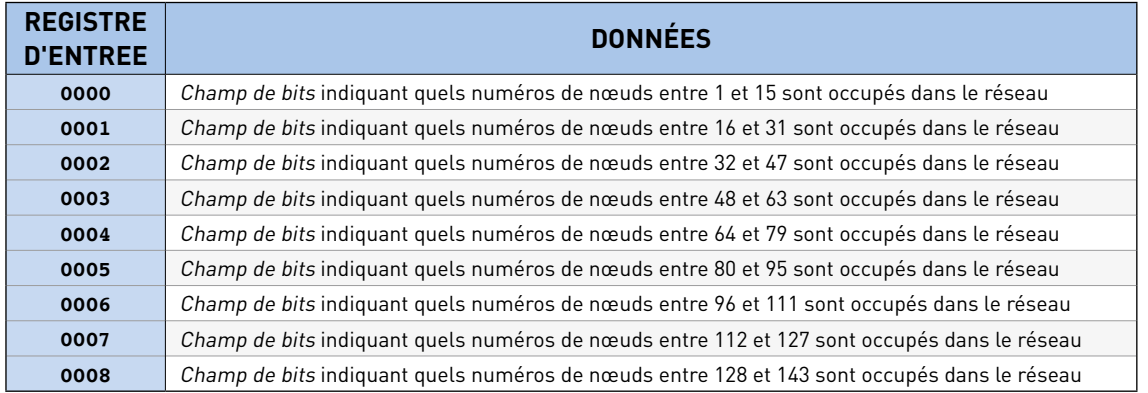